## **SisdiaFX: Nenhuma porta disponível no servidor | FAQ | Sisdia/LinxMaq**

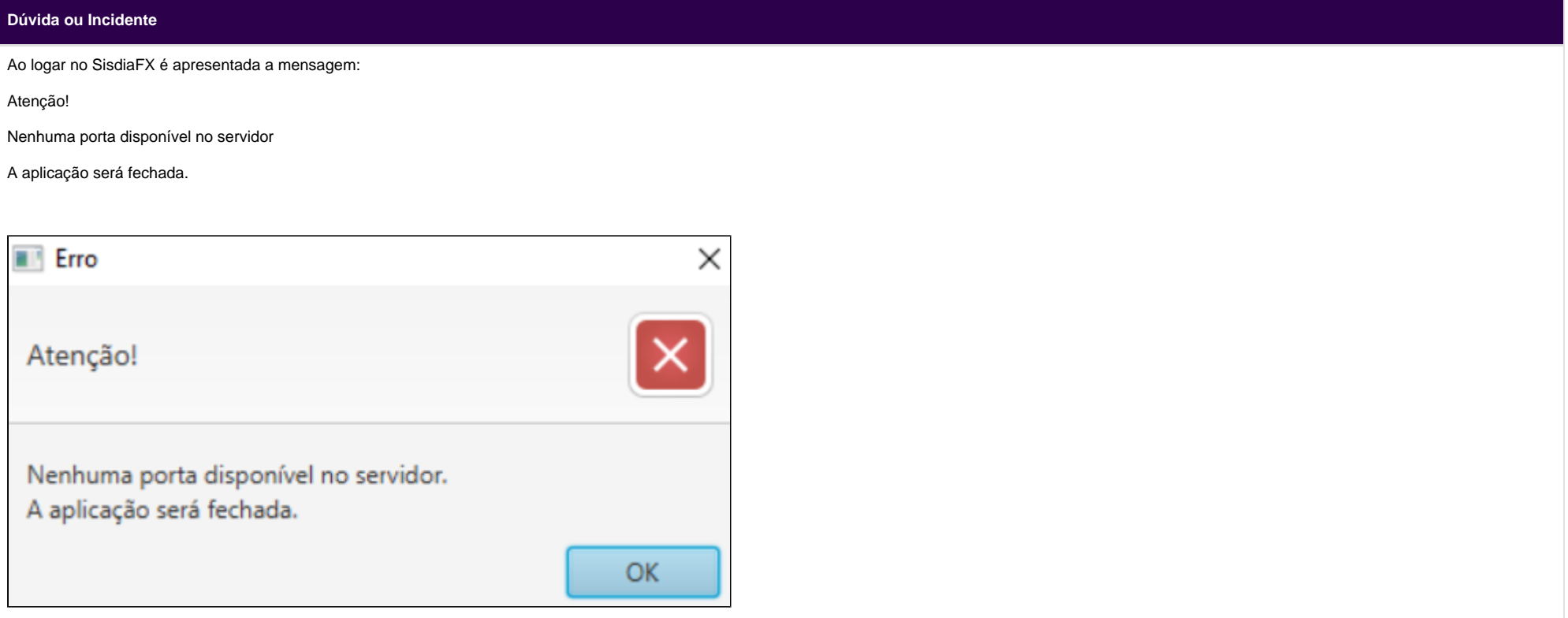

## **Solução**

Para solução desta mensagem deverá executar os seguintes procedimentos:

1) Verifique em "/usr/local/tomcat/logs" se no catalina.out tem mensagens de erro "Muitos arquivos abertos" ou "Too many open files".

1.1) Se tiver a mensagem no catalina.out:

Verifique se o tomcat está sendo executado como root, através do comando abaixo.

ps aux | grep java | grep Bootstrap

[root@srvdasasrh101 logs]# ps aux | grep java | grep Bootstrap root 27892 0.4 11.1 2843252 915132 pts/3 S1 08:25 1:45 /usr/local/jrel.7 -Djava.util.logging.manager=org.apache.juli.ClassLoaderLogManager -Xmx1512M -XX:Pe omcat/endorsed -classpath :/sisdia/lib/f2jlib.jar:/usr/local/tomcat/bin/bootstrap.j mpdir=/usr/local/tomcat/temp org.apache.catalina.startup.Bootstrap start

1.2) Se não tiver como root, reinicie o tomcat como root e verifique se a situação foi resolvida.

2) Se o tomcat estiver rodando como root, verifique o número máximo de arquivos abertos, executando os seguintes comandos como root:

ulimit -Hn ulimit -Sn

Acrescente/altere as seguintes linhas para aumentar este valor em /etc/security/limits.conf:

root hard nofile 8192 root soft nofile 8192

Apos o ajuste, abra uma nova sessão como root e reinicie o tomcat.